GivingMatters365 Employee Guide

# Sign In

- If you have a university login, click Sign In in the top-right corner of the page, then choose the Single Sign-On option
- If you do not have a university login, click Register and fill out the form. Once you've verified your email address, come back to the site, click Sign In, and choose the Self Registered option.

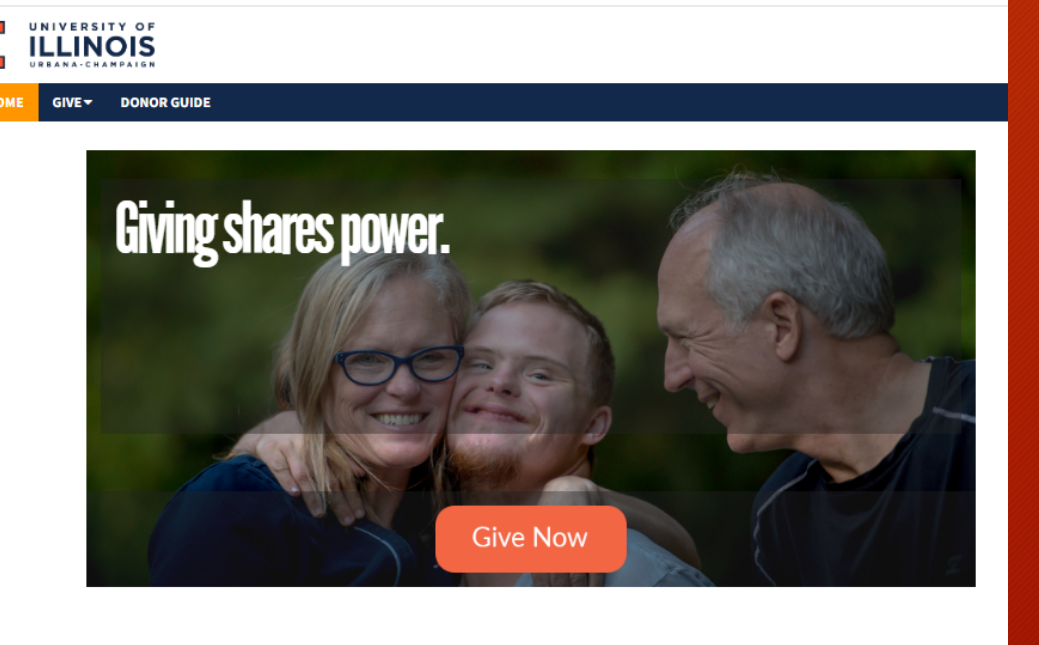

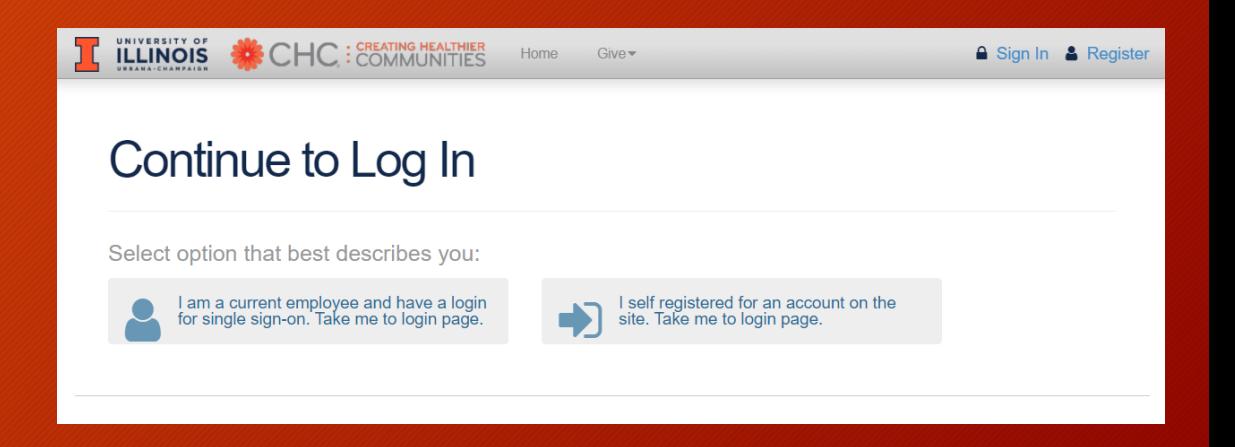

#### Start your gift

• Click Give Now in the center of the page or from the Give section of the navigation bar.

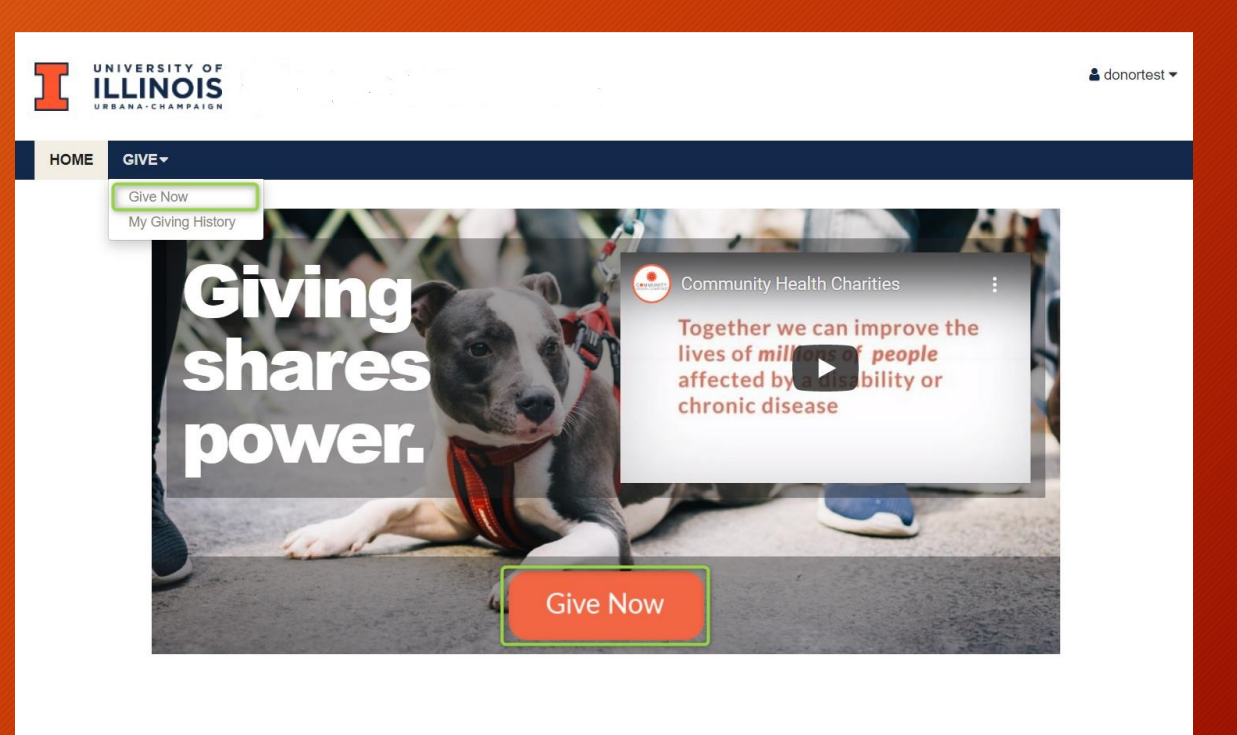

#### Set up your payment method

- Select the amount to be deducted per period.
- Select the number of pay periods.
- Click continue when done.

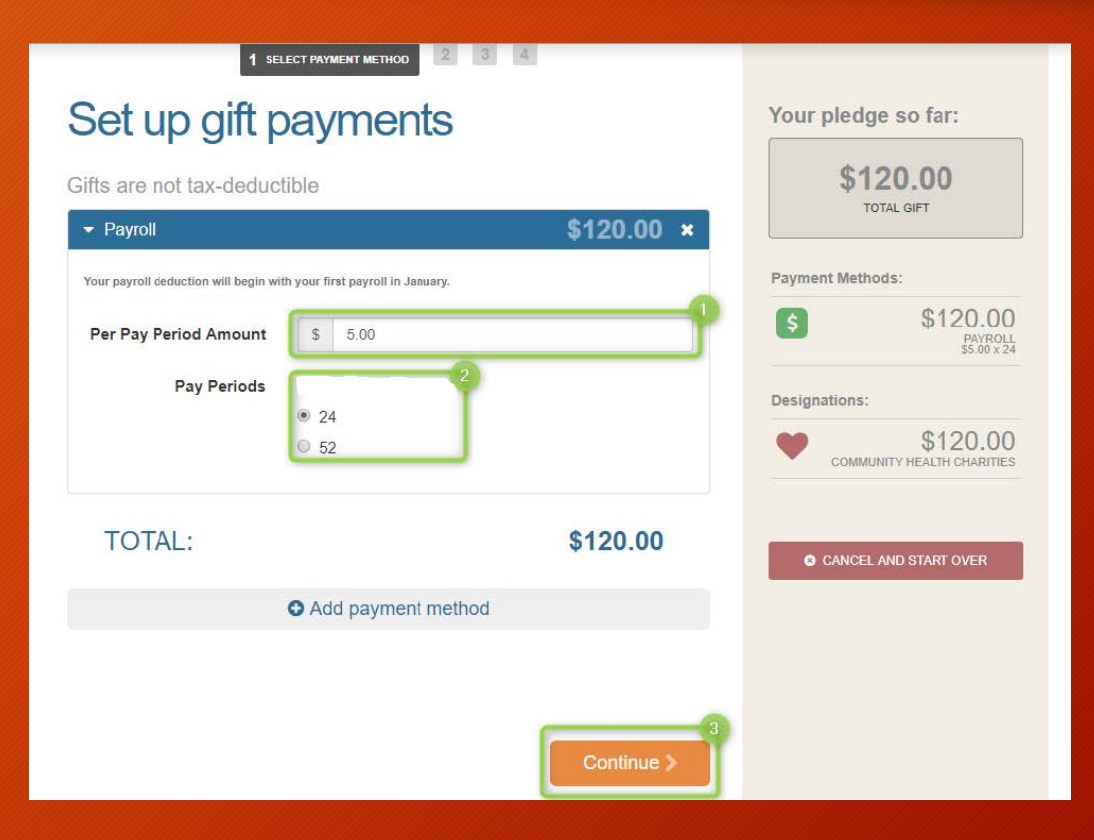

#### Choose where to send your gift

- Choose the amount you would like to designate to each charity
- The sum should equal the total at the top
- To view more charities, click the Local Charities button to bring up the Charity Picker.
- Click Continue when done.

#### Where do you want your gift to go?

Total designated:

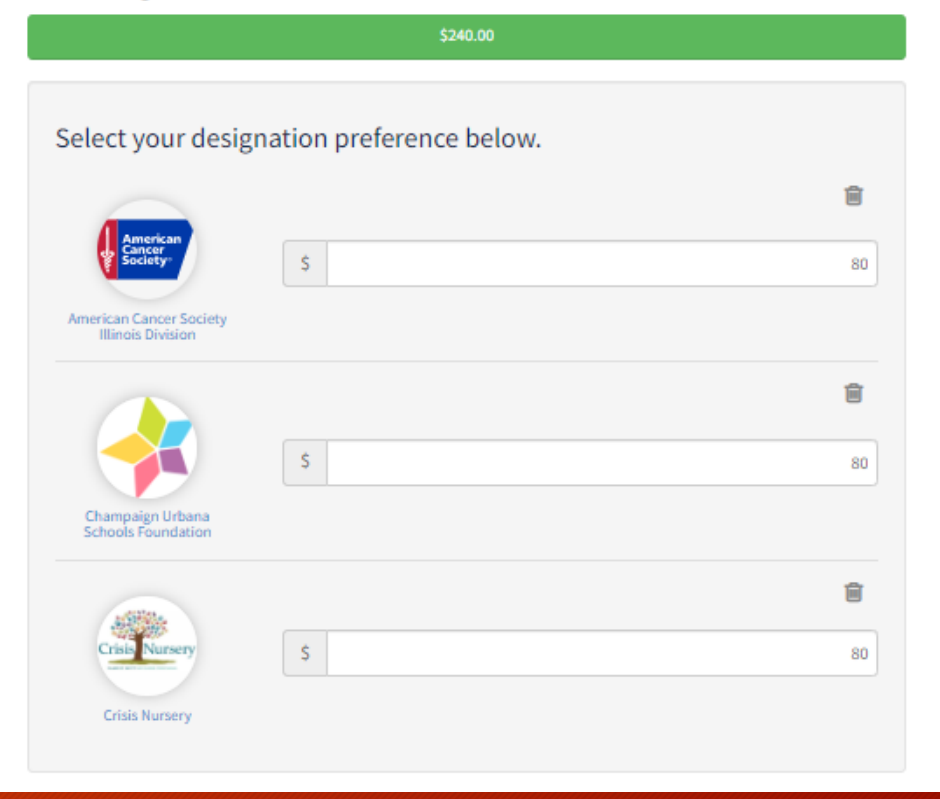

## The Charity Picker

- You can search for additional charities using the following:
	- Name
	- City
	- State
	- EIN
- Click on the charity that you want to give to, then click Add this charity.
- Repeat for as many charities as you'd like.
- When you're done, click Add to designations.

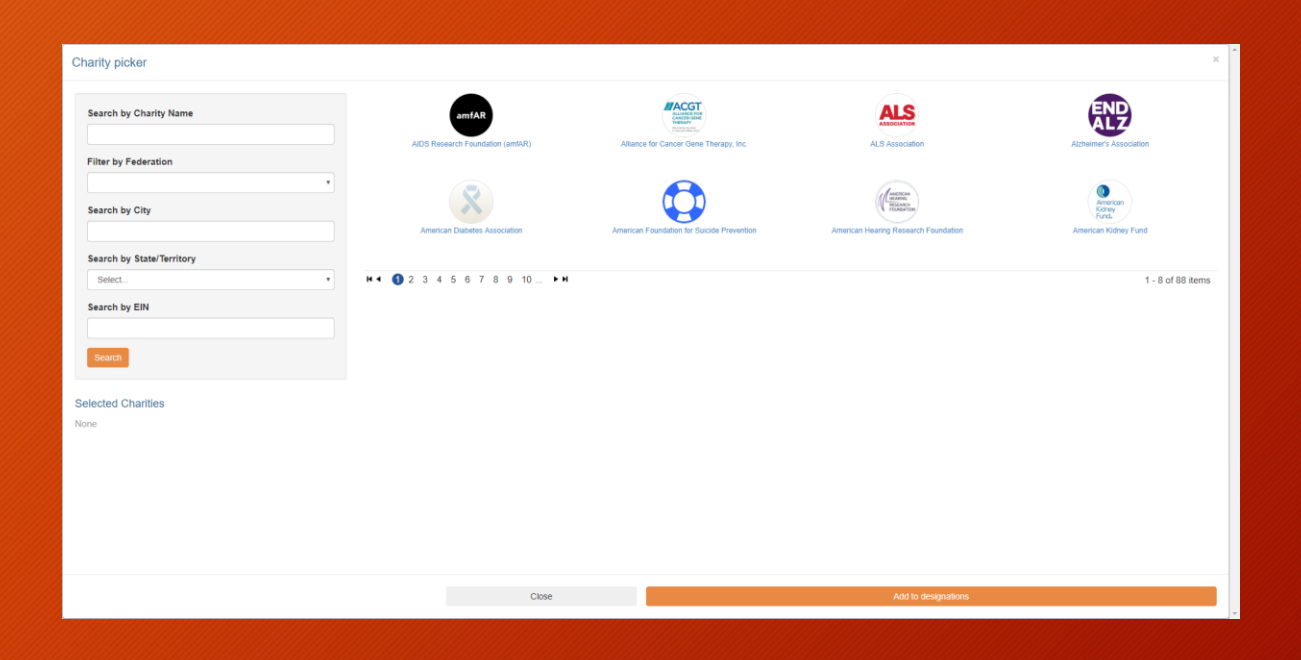

#### Contact Information Page

- Enter your contact information or correct any errors.
- Only the following fields are required. They should be filled in when the page loads:
	- First Name
	- Last Name
	- Email Address

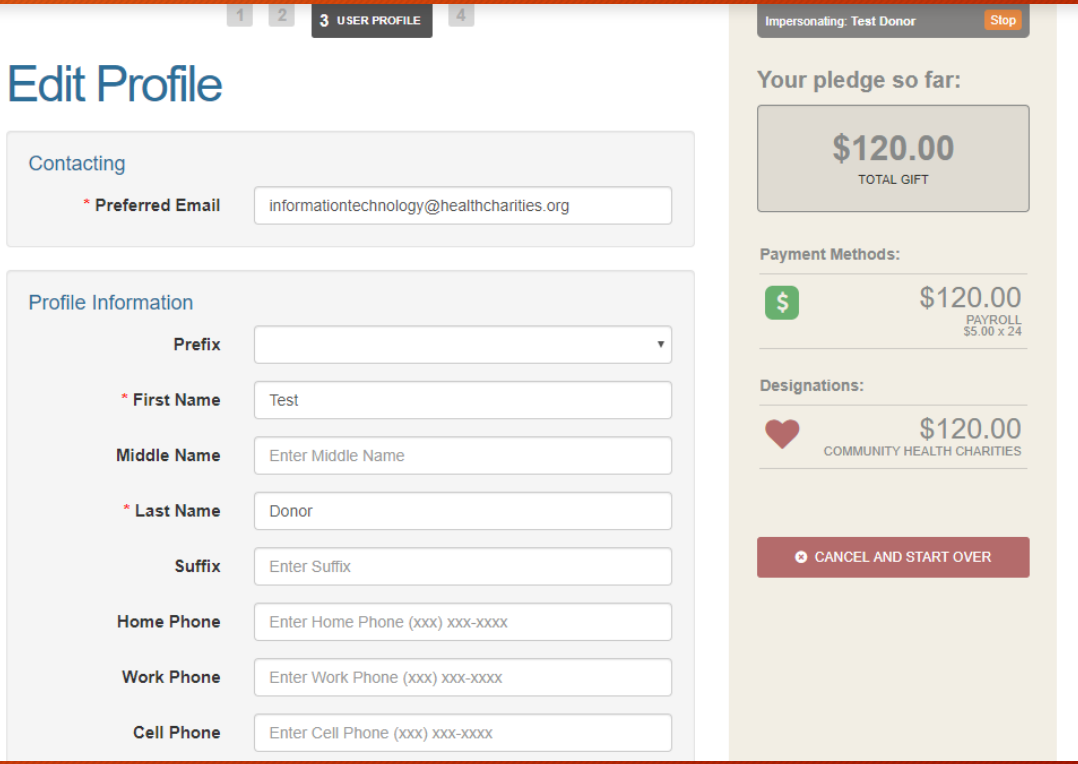

## Review you gift

- If you choose to not share your name with your designated charities, your gift will be reported as anonymous donation.
- If do not wish to be contacted, you won't receive any communications from Community Health Charities.
- The email confirming your gift is unaffected by these options.

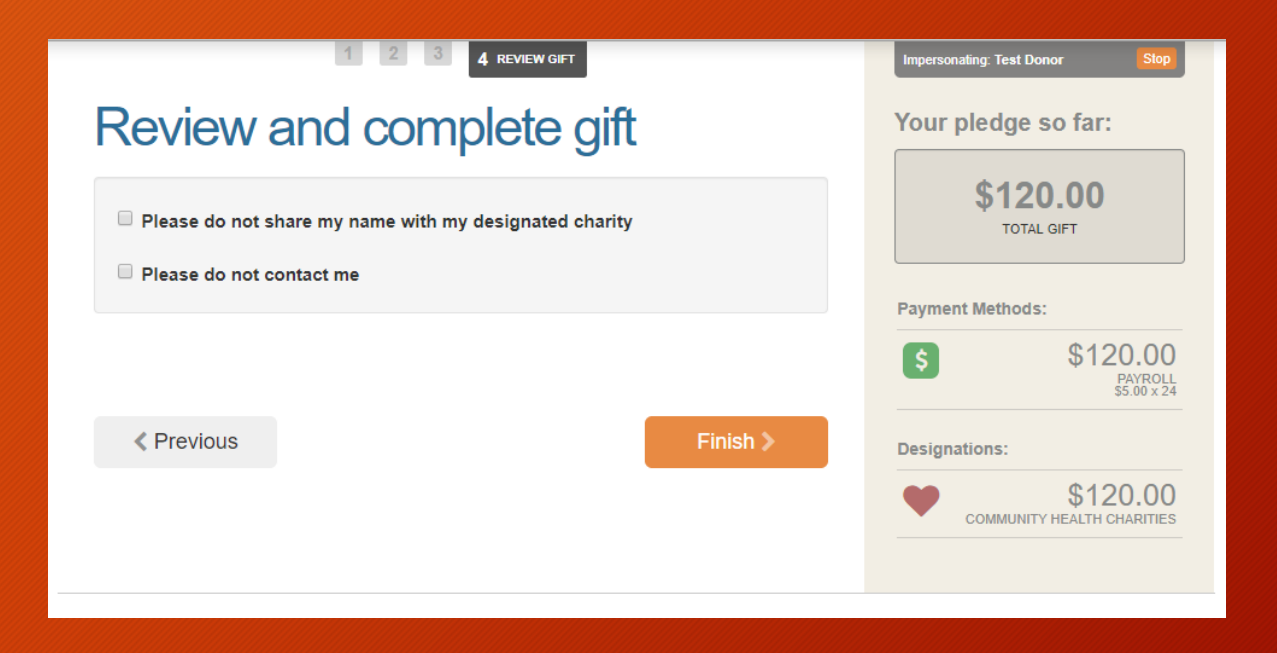

#### Thank You Page

• Make sure you keep your password and welcome email safe

- You will automatically be logged out after a short period of inactivity
- That's it! You're all done! Thank you for your generosity!

**ILLINOIS** Give  $\blacktriangledown$ Home

#### Thank you for your gift!

As a university community, the Campus Charitable Fund Drive is proof that the staff, faculty, and retirees are what help make this institution a truly special place to work. With your generous gift, we are able to support nonprofit organizations that affect change in our local community and around the world.

 $\triangle$  mgonz28  $\blacktriangledown$ 

Whether it be a one-time gift or an ongoing payroll deduction, your gift will help us attain our goal year after year. If you have chosen to give through an automatic payroll deduction, and would like to cancel or change your pledge in the future, please reach out to our team at ccfd@illinois.edu. Otherwise, it will renew year after year if you decide not to take action.

Thank you for partnering with the 2022 Campus Charitable Fund Drive. Your steadfast generosity is deeply appreciated. You spark hope!

Sincerely,

**CCFD Team**